## **CLASSIFIED TIMESHEET SUBMISSION DIRECTIONS**

## For employees:

To address the upcoming Classified payroll deadlines, please adhere to the following process for submitting timesheets on the 17<sup>th</sup> of each month until further notice.

These directions are for those employees who have not filled out a hard copy timesheet for the period ending May 17th. If you have submitted your timesheet <u>for the entire month</u>, please disregard these submission instructions.

For those employees who do not have access to a computer, please communicate with your supervisor who will complete the timesheet for you.

- 1. Click on the link for the appropriate color timesheet for your position
  - a. Buff for monthly employees employees that work more than 20 hours per week
  - b. White for hourly employees employees that work less than 20 hours per week
  - c. Orchid (purple) for playground supervisors, registered associates
- 2. Click on the applicable link
- 3. Click on "Make a copy"

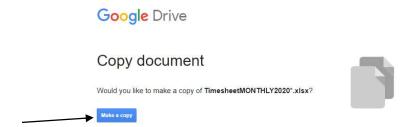

- 4. In the file, enter as you normally would:
  - a. Your ID#
  - b. Pay period from and to
  - c. Your Name
  - d. Your Job Title
  - e. Your worksite
- 5. Fill out your timesheet according to your assigned schedule
  - a. The columns will total automatically
  - b. In cells B9 and B23 (Month column), enter the applicable month and the figures will populate downward
- 6. Once your timesheet is completely filled out, be sure to enter your name in the employee signature box, along with the date

7. Go to file >> "Email as attachment"

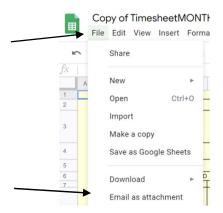

- 8.
- a. Attach as: "PDF"
- b. To: your supervisor for approval (do not include Melissa Greenwood or Maria Hill)
- c. Subject: enter your last name, first name
- d. Message: not required, optional
- e. "Send a copy to myself": click the box and click "send"

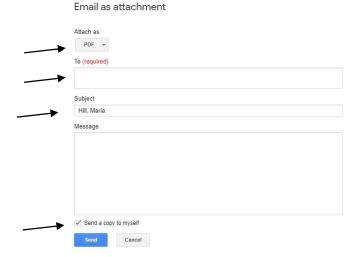

## For supervisors:

Once you receive the email from your employees:

- 1. Review for accuracy and completeness
- 2. If any changes need to be made, please advise the employee of the needed change and have them reemail you the timesheet
- 3. Ensure budget numbers are recorded for any extra time
- 4. Forward employee's email to Maria Hill (maria\_hill@myfsd.org) in Payroll
  - a. Your email will serve as approval in lieu of signature
  - b. If easier and <u>IF</u> all timesheets are in PDF format, the supervisor or principal may share a folder via google drive once all timesheets have been approved
- 5. For employees that have already submitted <u>hard copy</u> timesheets to you, please scan and email them to Maria Hill